## Align solid and hollow sections

| Test Problem     |                                                                                                    |  |
|------------------|----------------------------------------------------------------------------------------------------|--|
| Name:            | Align solid and hollow sections with different center-of-gravity locations                                                                                    |  |
| Descriptio<br>n: | Model relative positive position for frame sections which have identical outlines, but different center-of-gravity locations due to one section being hollow. |  |
| Program:         | SAP2000                                                                                                    |  |
| Version:         | 14.2.0                                                                                                    |  |
| Model ID:        | na                                                                                                    |  |
|                  |                                                                                                    |  |
|                  |                                                                                                    |  |

The internal forces and capacities of a beam are calculated with respect to the cross-section center of gravity. This test problem studies the modeling of a rectangular and continuous beam which is solid along the left segment and hollow along the right. This void is located along the bottom of the element.

Default insertion-point settings locate each segment such that the center of gravity aligns with the element chord. As shown in the image at the top of Figures 1-4, this results in misalignment between each segment because the center of gravity is higher for the hollow section. This may be corrected through either of the following methods:

- 1. Draw element chords to account for the difference in center-of-gravity location, as shown in the middle image of each figure.
- 2. Use a bottom-center insertion point to draw the two segments along the same line as shown in the bottom image of each figure.

| 🔀 X-Z Plane @ Y=0                                         |            |
|-----------------------------------------------------------|------------|
| Centroid insertion point (modeled along the same "line"): |            |
|                                                           | $\bigcirc$ |
| Centroid insertion point (modeled at actual elevation):   |            |
| Bottom center insertion point:                            |            |
|                                                           |            |

Figure 1 - Modeling approaches

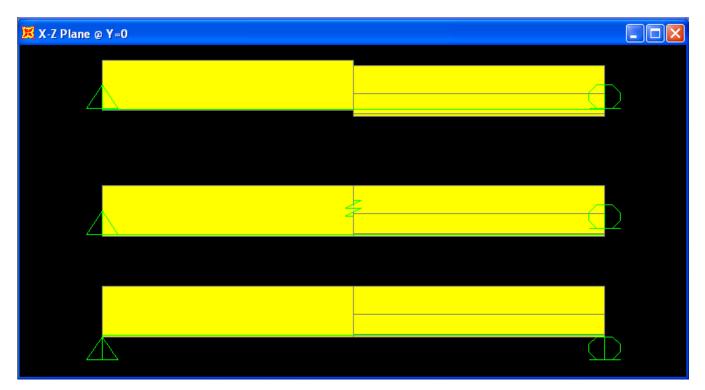

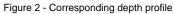

To demonstrate how each of these conditions affects response, a straight tendon is modeled below each beam. Tendon deflection and internal moment (relative to cross-section centroid) is presented. Results are correctly reported only for the second and third case, where the solid and hollow sections properly align.

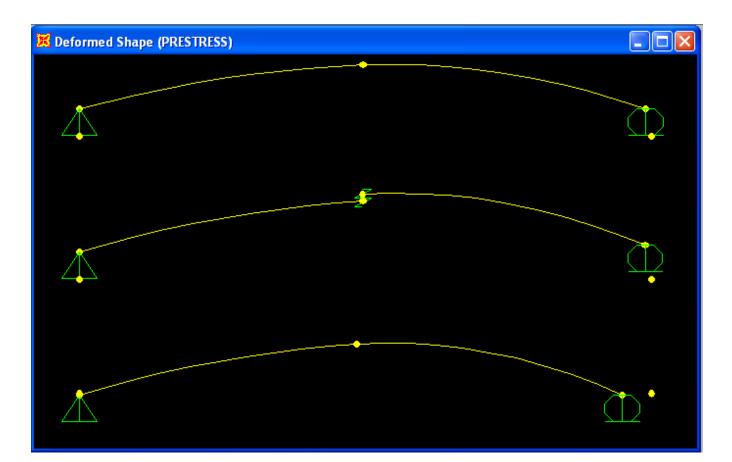

## Figure 3 - Displacement

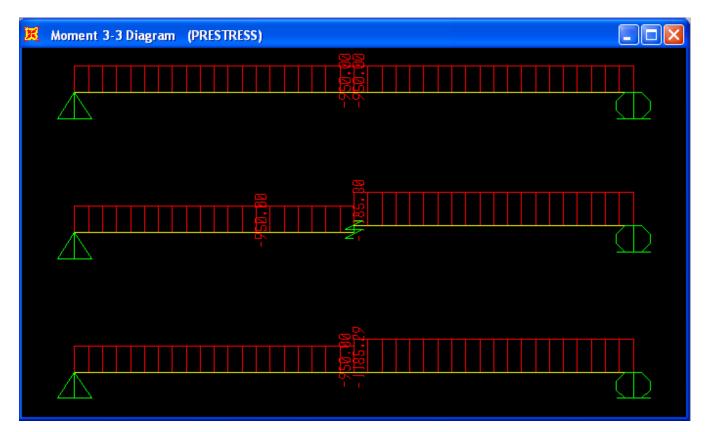

Figure 4 - Moment

## Attachments

• SAP2000 V14.2.0 model (zipped SDB file)